# Nexus 3000에서 멀티캐스트 서비스 리플렉션 구 성

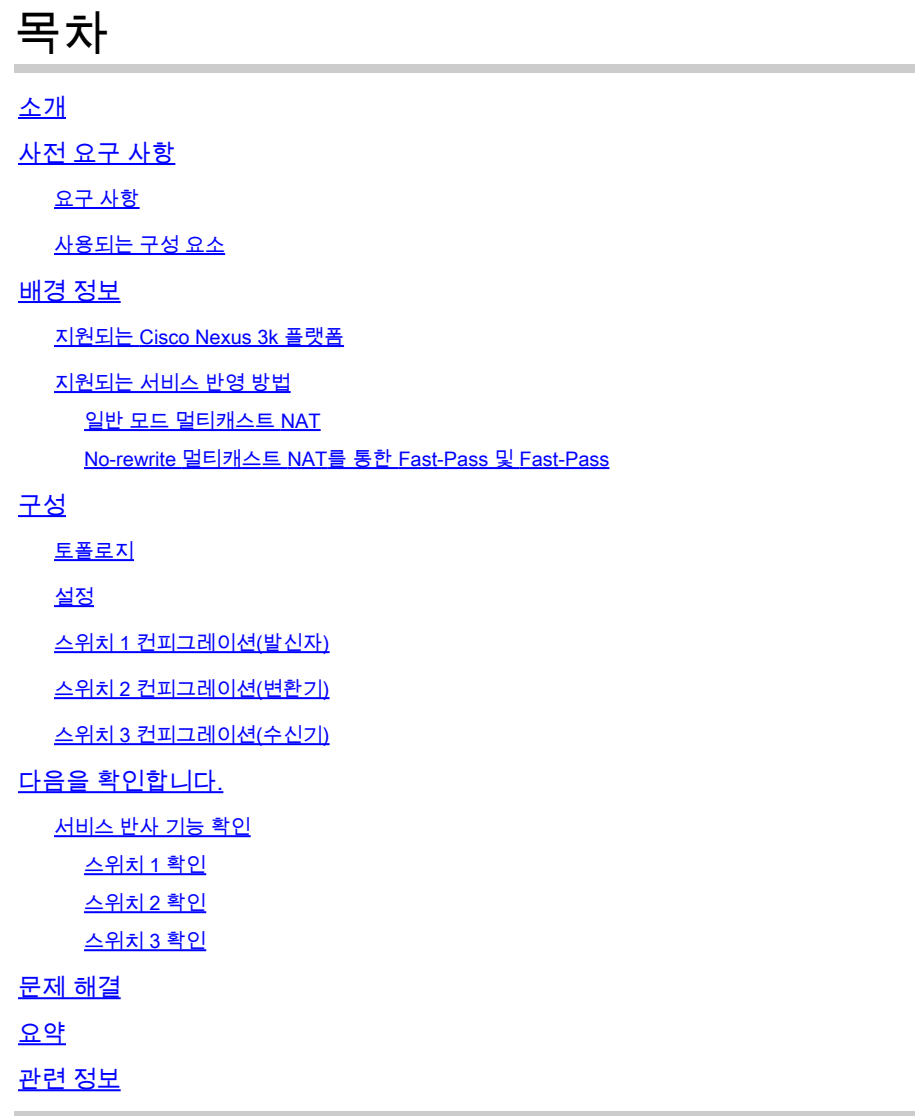

## 소개

이 문서에서는 Cisco Nexus 3000(일반 모드) 시리즈 스위치에서 서비스 반사 기능을 구성하고 확인 하는 방법에 대해 설명합니다.

## 사전 요구 사항

### 요구 사항

다음 주제에 대해 알고 있는 일반적인 권장 사항:

- PIM(Protocol Independent Multicast)
- OSPF(Open Shortest Path First)
- NAT(Network Address Translation)
- IGMP(Internet Group Management Protocol)

### 사용되는 구성 요소

이 문서의 정보는 다음 소프트웨어 및 하드웨어 버전을 기반으로 합니다.

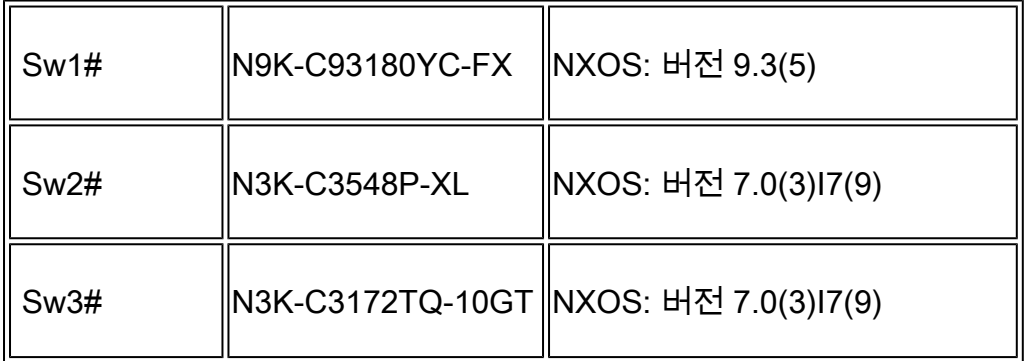

이 문서의 정보는 특정 랩 환경의 디바이스를 토대로 작성되었습니다. 이 문서에 사용된 모든 디바 이스는 초기화된(기본) 컨피그레이션으로 시작되었습니다. 현재 네트워크가 작동 중인 경우 모든 명령의 잠재적인 영향을 미리 숙지하시기 바랍니다.

## 배경 정보

지원되는 Cisco Nexus 3k 플랫폼

멀티캐스트 서비스 리플렉션 기능은 Cisco Nexus 3548-X 플랫폼에서 Release 7.0(3)I7(2)에서만 지원됩니다.

지원되는 서비스 반영 방법

일반 모드 멀티캐스트 NAT

일반 모드에서 S1, G1 인터페이스로 들어오는 패킷은 S2, G2 인터페이스로 변환되고 나가는 패킷 의 대상 MAC(Media Access Control) 주소는 G2 인터페이스(예: 변환된 그룹)의 멀티캐스트 MAC 주소로 변환됩니다.

No-rewrite 멀티캐스트 NAT를 통한 Fast-Pass 및 Fast-Pass

빠른 패스 모드에서는 S1, G1 인터페이스가 S2, G2 인터페이스로 변환되고 발신 패킷의 목적지 MAC 주소가 G1 인터페이스에 해당하는 멀티캐스트 MAC 주소(예: 미리 변환된 그룹의 MAC 주소 )를 갖습니다.

토폴로지

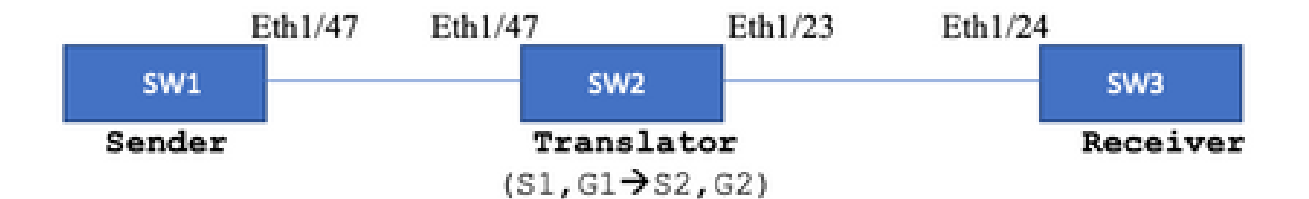

네이티브 그룹: 239.194.169.1(G1)

환산된 그룹: 233.193.40.196 (G2)

원본: 10.11.11.1(S1)

번역 출처: 172.16.0.1. (S2)

#### 설정

#### 스위치 1 컨피그레이션(발신자)

SW1# show run int eth1/47

interface Ethernet1/47 no switchport ip address 10.11.11.1/24 ip ospf network point-to-point ip router ospf 1 area 0.0.0.0 ip pim sparse-mode

SW1# show run ospf feature ospf router ospf 1 router-id 192.168.1.1 interface Ethernet1/47 ip ospf network point-to-point ip router ospf 1 area 0.0.0.0

SW1# show run pim feature pim ip pim rp-address 10.10.10.10 group-list 239.194.169.1/32 ip pim ssm range 232.0.0.0/8 interface Ethernet1/47 ip pim sparse-mode

#### 스위치 2 컨피그레이션(변환기)

```
SW2# show run int eth 1/23,eth1/47
interface Ethernet1/23
no switchport
ip address 10.0.0.1/24
ip ospf network point-to-point
ip router ospf 1 area 0.0.0.0
ip pim sparse-mode
no shutdown
interface Ethernet1/47
  no switchport
  ip address 10.11.11.2/24
  ip ospf network point-to-point
  ip router ospf 1 area 0.0.0.0
  ip pim sparse-mode
  no shutdown
SW2# show run int lo0.lo411
interface loopback0
ip address 10.10.10.10/32
ip router ospf 1 area 0.0.0.0
ip pim sparse-mode
interface loopback411
ip address 172.16.0.1/32
ip router ospf 1 area 0.0.0.0
ip pim sparse-mode
ip igmp join-group 239.194.169.1
SW2# show run ospf
feature ospf
router ospf 1
router-id 192.168.1.2
interface loopback0
ip router ospf 1 area 0.0.0.0
interface loopback411
ip router ospf 1 area 0.0.0.0
interface Ethernet1/23
ip ospf network point-to-point
ip router ospf 1 area 0.0.0.0
interface Ethernet1/47
ip ospf network point-to-point
ip router ospf 1 area 0.0.0.0
SW2# show run pim
feature pim
ip pim rp-address 10.10.10.10 group-list 239.194.169.1/32
ip pim rp-address 172.16.0.1 group-list 233.193.40.196/32
ip pim ssm range 232.0.0.0/8
interface loopback0
ip pim sparse-mode
```
interface loopback411 ip pim sparse-mode

interface Ethernet1/23 ip pim sparse-mode

interface Ethernet1/47 ip pim sparse-mode

ip service-reflect mode regular ip service-reflect destination 239.194.169.1 to 233.193.40.196 mask-len 32 source 172.16.0.1 hardware profile multicast service-reflect port 7

#### 스위치 3 컨피그레이션(수신기)

SW3# show run int eth 1/24 interface Ethernet1/24 ip address 10.0.0.2/24 ip ospf network point-to-point ip router ospf 1 area 0.0.0.0 ip pim sparse-mode ip igmp join-group 233.193.40.196 no shutdown

SW3# show run ospf feature ospf router ospf 1 router-id 192.168.1.3

interface Ethernet1/24 ip ospf network point-to-point ip router ospf 1 area 0.0.0.0

SW3# show run pim

feature pim ip pim rp-address 172.16.0.1 group-list 233.193.40.196/32 ip pim ssm range 232.0.0.0/8

interface Ethernet1/24 ip pim sparse-mode

## 다음을 확인합니다.

구성이 올바르게 작동하는지 확인하려면 이 섹션을 활용하십시오.

서비스 반사 기능 확인

#### 스위치 1 확인

SW1# show ip mroute IP Multicast Routing Table for VRF "default"

- (\*, 232.0.0.0/8), uptime: 3w6d, pim ip Incoming interface: Null, RPF nbr: 0.0.0.0 Outgoing interface list: (count: 0)
- (10.11.11.1/32, 239.194.169.1/32), uptime: 00:06:57, pim ip Incoming interface: Ethernet1/47, RPF nbr: 10.11.11.1 Outgoing interface list: (count: 1) Ethernet1/47, uptime: 00:06:57, pim, (RPF)

스위치 2 확인

#### <#root>

```
SW2# show ip mroute
IP Multicast Routing Table for VRF "default"
(*, 232.0.0.0/8), uptime: 00:04:39, pim ip
   Incoming interface: Null, RPF nbr: 0.0.0.0
   Outgoing interface list: (count: 0)
(*, 233.193.40.196/32), uptime: 00:04:11, pim ip
Incoming interface: loopback411
, RPF nbr: 172.16.0.1  <--
Translation (ingress) Loopback interface
    Outgoing interface list: (count: 1)
    Ethernet1/23, uptime: 00:03:59, pim    <--
Egress interface for S2,G2
(172.16.0.1/32, 233.193.40.196/32), uptime: 00:00:15, ip mrib pim
    Incoming interface: loopback411, RPF nbr: 172.16.0.1
    Outgoing interface list: (count: 1)
    Ethernet1/23, uptime: 00:00:15, pim
(*, 239.194.169.1/32), uptime: 00:04:34, static pim ip <-- (The NAT router would pull the traffic by u
    Incoming interface: loopback0, RPF nbr: 10.10.10.10
    Outgoing interface list: (count: 1)
  loopback411,
```
uptime: 00:04:34, static <--

```
(10.11.11.1/32, 239.194.169.1/32), uptime: 00:00:17, ip mrib pim
   Incoming interface: Ethernet1/47, RPF nbr: 10.11.11.1, internal     <--
  Ingress interface for S1,G1
   Outgoing interface list: (count: 1)
   loopback411, uptime: 00:00:17, mrib
SW2# show ip mroute sr < -(Only SR nat routes)
IP Multicast Routing Table for VRF "default"
(
*, 239.194.169.1/32
), uptime: 00:09:29, static pim ip
     NAT Mode: Ingress
     NAT Route Type: Pre
     Incoming interface:
loopback0
, RPF nbr: 10.10.10.10
     Translation list: (count: 1)
     SR: (
172.16.0.1, 233.193.40.196
)
(
10.11.11.1/32, 239.194.169.1/32
), uptime: 00:05:12, ip mrib pim
     NAT Mode: Ingress
     NAT Route Type: Pre
     Incoming interface:
Ethernet1/47
, RPF nbr: 10.11.11.1, internal
     Translation list: (count: 1)
     SR: (
172.16.0.1, 233.193.40.196
)
```
스위치 3 확인

SW3# show ip mroute IP Multicast Routing Table for VRF "default" (\*, 232.0.0.0/8), uptime: 02:45:09, pim ip Incoming interface: Null, RPF nbr: 0.0.0.0 Outgoing interface list: (count: 0)

(\*, 233.193.40.196/32), uptime: 01:47:02, ip pim igmp Incoming interface: Ethernet1/24, RPF nbr: 10.0.0.1 Outgoing interface list: (count: 1) Ethernet1/24, uptime: 01:43:27, igmp, (RPF)

(172.16.0.1/32, 233.193.40.196/32), uptime: 00:02:59, ip mrib pim Incoming interface: Ethernet1/24, RPF nbr: 10.0.0.1 Outgoing interface list: (count: 1) Ethernet1/24, uptime: 00:02:59, mrib, (RPF)

### 문제 해결

이 섹션에서는 컨피그레이션 문제를 해결하는 데 사용할 수 있는 정보를 제공합니다.

S2 및 G2가 생성되지 않거나 사용자가 임의 변환 문제에 직면할 경우 다음 사항을 확인할 수 있습 니다.

1. 트래픽이 수신(사전 번역)되면 mcastfwd로 작성된 pkt를 기반으로 사후 번역 엔트리가 생성됩니 다.

2. pkt가 mcastfwd로 입력되어 있지 않으면 ACL을 통해 인그레스 인터페이스에서 요청된 트래픽을 수신하는지 확인할 수 있습니다.

3 ACL에서 카운터가 증가한 경우 ethanalyzer를 통해 동일한 트래픽이 CPU에 도달하는지 확인합 니다.

4 MRIB 이벤트 기록에서 변환을 확인할 수도 있습니다.

<#root>

SW2# show system internal mfwd ip mroute  $\leftarrow$ 

**Packets Punted in Mcast Forwarding.**

MCASTFWD Multicast Routing Table for VRF "default" (0.0.0.0/0, 232.0.0.0/8) Software switched packets: 0, bytes: 0 RPF fail packets: 0, bytes: 0 (0.0.0.0/0, 233.193.40.196/32) Software switched

**packets: 1**

, bytes: 84 RPF fail packets: 0, bytes: 0 (172.16.0.1/32, 233.193.40.196/32), data-alive Software switched

**packets: 1**

, bytes: 84 RPF fail packets: 8, bytes: 672 (0.0.0.0/0, 239.194.169.1/32) Software switched

#### **packets: 1**

, bytes: 84 RPF fail packets: 0, bytes: 0 (10.11.11.1/32, 239.194.169.1/32), data-alive Software switched

**packets: 10**

, bytes: 840 RPF fail packets: 0, bytes: 0

<#root>

```
SW2# show ip access-lists test
IP access list test
                 statistics per-entry
                 10 permit ip any 239.194.169.1/32 [match=105] <--
```
**Intrested traffic hitting ingress interface**

20 permit ip any any [match=11]

interface Ethernet1/47 no switchport ip access-group test in <--

**ACL applied on ingress interface**

 ip address 10.11.11.2/24 ip ospf network point-to-point ip router ospf 1 area 0.0.0.0 ip pim sparse-mode no shutdown

<#root>

SW2# ethanalyzer loca int inband display-filter "ip.addr == 239.194.169.1" limit-captured-frames 0

 **--> Confirm (S1,G1) seen on CPU**

Capturing on inband wireshark-cisco-mtc-dissector: ethertype=0xde09, devicetype=0x0 2022-09-18 04:21:37.840227 10.11.11.1 -> 239.194.169.1 ICMP Echo (ping) request 2022-09-18 04:21:37.841275 10.11.11.1 -> 239.194.169.1 ICMP Echo (ping) request 2022-09-18 04:21:37.860153 10.11.11.1 -> 239.194.169.1 ICMP Echo (ping) request 2022-09-18 04:21:37.861199 10.11.11.1 -> 239.194.169.1 ICMP Echo (ping) request 2022-09-18 04:21:37.880072 10.11.11.1 -> 239.194.169.1 ICMP Echo (ping) request 2022-09-18 04:21:37.881113 10.11.11.1 -> 239.194.169.1 ICMP Echo (ping) request

SW2# ethanalyzer local interface inband capture-filter "host 172.16.0.1" limit-captured-frames 0 **--> Confirm (S2,G2) seen on CPU**

Capturing on inband wireshark-cisco-mtc-dissector: ethertype=0xde09, devicetype=0x0 2022-09-18 03:12:51.423484 172.16.0.1 -> 233.193.40.196 ICMP Echo (ping) request 2022-09-18 03:12:51.423978 10.0.0.2 -> 172.16.0.1 ICMP Echo (ping) reply 2022-09-18 03:12:53.425754 172.16.0.1 -> 233.193.40.196 ICMP Echo (ping) request 2022-09-18 03:12:53.425761 10.0.0.2 -> 172.16.0.1 ICMP Echo (ping) reply 2022-09-18 03:12:55.426719 172.16.0.1 -> 233.193.40.196 ICMP Echo (ping) request 2022-09-18 03:12:55.426726 10.0.0.2 -> 172.16.0.1 ICMP Echo (ping) reply 2022-09-18 03:12:57.428669 172.16.0.1 -> 233.193.40.196 ICMP Echo (ping) request 2022-09-18 03:12:57.429175 10.0.0.2 -> 172.16.0.1 ICMP Echo (ping) reply 2022-09-18 03:12:59.429890 172.16.0.1 -> 233.193.40.196 ICMP Echo (ping) request 2022-09-18 03:12:59.430386 10.0.0.2 -> 172.16.0.1 ICMP Echo (ping) reply 10 packets captured

<#root>

SW2# show ip pim event-history mrib **--> Event history to confirm that the translation is being done** 2022 Sep 18 04:28:39.970688: E\_DEBUG pim [19433]: Sending ack: xid: 0xeeee00d2 **2022 Sep 18 04:28:39.970255: E\_DEBUG pim [19433]: MRIB Join notify for (10.11.11.1/32, 239.194.169.1/32)** 2022 Sep 18 04:28:39.968875: E\_DEBUG pim [19433]: MRIB sr route type notif for (10.11.11.1/32, 239. 2022 Sep 18 04:28:39.968859: E\_DEBUG pim [19433]: pim\_process\_mrib\_rpf\_notify: MRIB RPF notify for : 0.0.0.0, route-type 1 2022 Sep 18 04:28:39.968307: E\_DEBUG pim [19433]: Copied the flags from MRIB for route (10.11.11.1/ 2022 Sep 18 04:28:39.968301: E\_DEBUG pim [19433]: MRIB Join notify for (10.11.11.1/32, 239.194.169.1/32) 2022 Sep 18 04:28:39.968294: E\_DEBUG pim [19433]: Received a notify message from MRIB xid: 0xeeee00c 2022 Sep 18 04:28:35.904652: E\_DEBUG pim [19433]: Sending ack: xid: 0xeeee00cc 2022 Sep 18 04:28:35.904625: E\_DEBUG pim [19433]: pim\_process\_mrib\_rpf\_notify: MRIB RPF notify for e RLOC address: 0.0.0.0, route-type 0 2022 Sep 18 04:28:35.904484: E\_DEBUG pim [19433]: pim\_process\_mrib\_rpf\_notify: After copying the va ype 0 2022 Sep 18 04:28:35.904476: E\_DEBUG pim [19433]: pim\_process\_mrib\_rpf\_notify: MRIB RPF notify for .0.0.0, route-type 0 **2022 Sep 18 04:28:35.904400: E\_DEBUG pim [19433]: MRIB Join notify for (172.16.0.1/32, 233.193.40.196/32) 2022 Sep 18 04:28:35.904343: E\_DEBUG pim [19433]: MRIB Join notify for (0.0.0.0/32, 233.193.40.196/32)** 2022 Sep 18 04:27:49.862827: E\_DEBUG pim [19433]: pim\_process\_mrib\_rpf\_notify: After copying the va 2022 Sep 18 04:27:49.862812: E\_DEBUG pim [19433]: pim\_process\_mrib\_rpf\_notify: MRIB RPF notify for

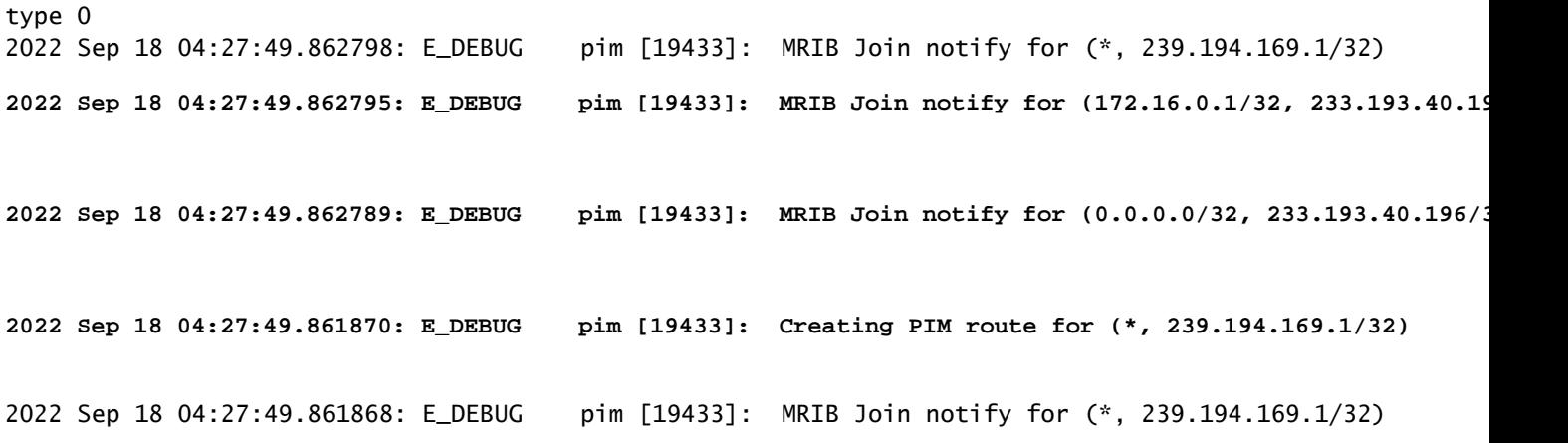

### 요약

- 일반 모드에서는 트래픽이 첫 번째 패스의 원래 S, G 엔트리에 도달하고 루프백 포트만 있는 OIFL(Outgoing Interface List)로 인해 재순환됩니다. 두 번째 패스에서는 재작성을 위한 목적 지 MAC가 파생됩니다.
- 세 번째 패스에서 멀티캐스트 경로 조회는 변환된 S, G에서 이루어지며 패킷은 해당 변환된 그룹 OIFL 포트로 전달됩니다.
- NAT 상자에서 트래픽을 강제로 수신하기 위해 루프백에 고정 조인을 추가했습니다.
- (s1, g1)에 대해 첫 번째 패킷이 수신되면 스위치는 새 SR 플래그(s1, g —> s2, g2)로 (s1, g1)을 프로그래밍합니다.
- 스위치는 이 메타데이터를 사용하여 패킷의 재순환을 수행하고 패킷을 g2에 적용합니다. (S2, G2) 패킷이 sup에 punt되면, FHR(first-hop router) 기능이 s2,g2용 NAT 상자에서 트리거됩니 다.
- 트래픽이 수신되면 사전 번역되고 사후 번역된 엔트리가 mcastfwd에서 pkt를 기반으로 생성 됩니다.
- 각 그룹에 대해 mcastfwd로 패킷이 펀팅되지 않은 경우, 언급된 문제 해결 프로세스를 사용하 여 관심 있는 트래픽이 스위치에 도달하는지 확인할 수 있습니다

### 관련 정보

.

• [Cisco 기술 지원 및 다운로드](https://www.cisco.com/c/ko_kr/support/index.html?referring_site=bodynav)

이 번역에 관하여

Cisco는 전 세계 사용자에게 다양한 언어로 지원 콘텐츠를 제공하기 위해 기계 번역 기술과 수작업 번역을 병행하여 이 문서를 번역했습니다. 아무리 품질이 높은 기계 번역이라도 전문 번역가의 번 역 결과물만큼 정확하지는 않습니다. Cisco Systems, Inc.는 이 같은 번역에 대해 어떠한 책임도 지지 않으며 항상 원본 영문 문서(링크 제공됨)를 참조할 것을 권장합니다.